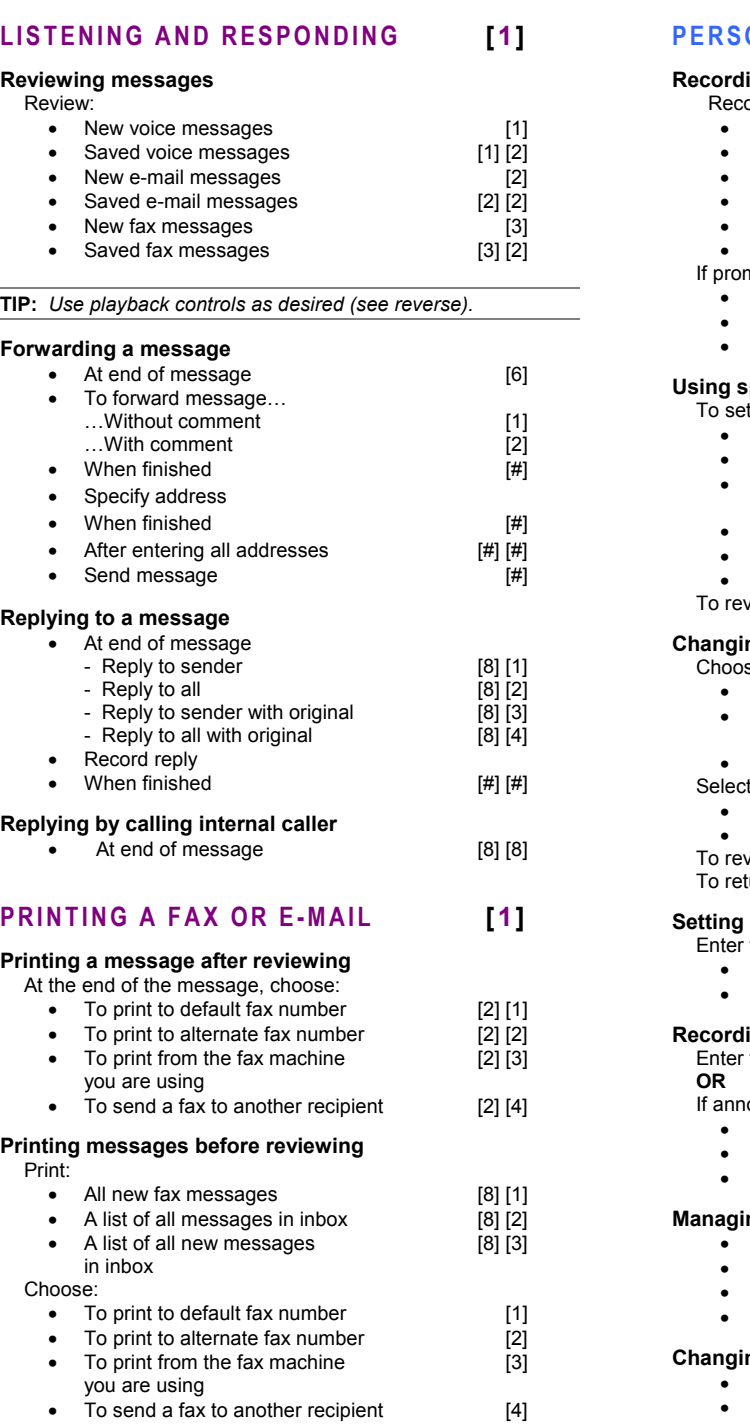

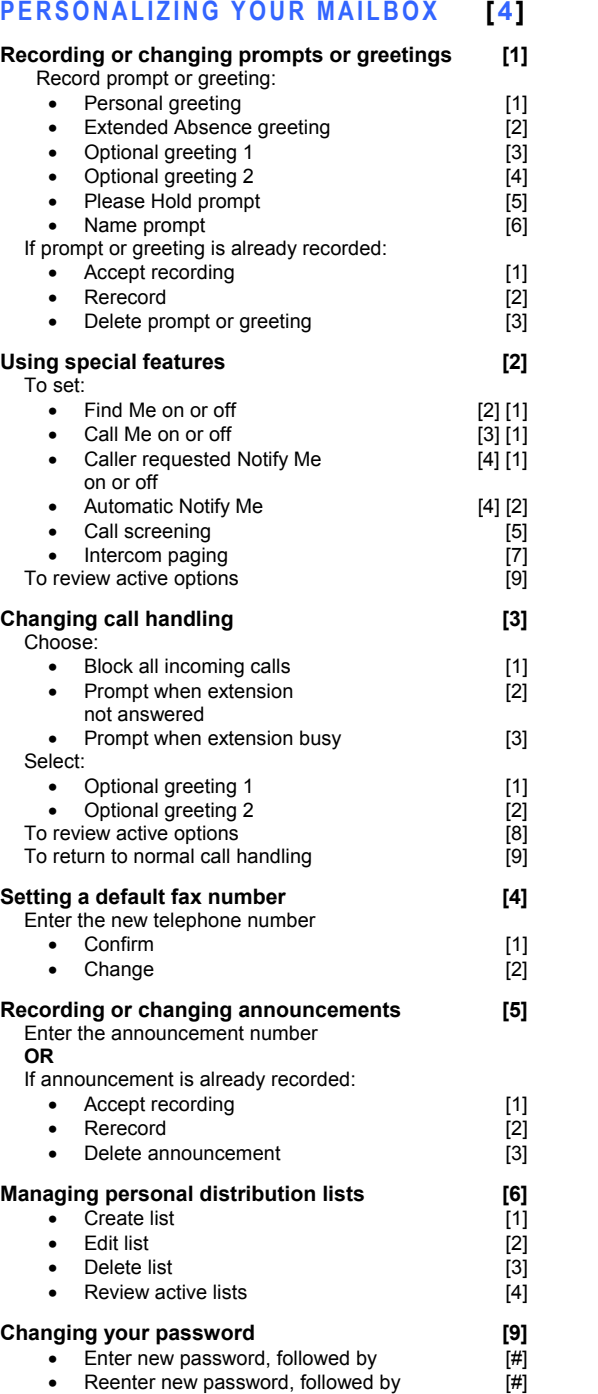

#### **RECORDING AND SENDING 2]**

#### **Creating a new voice message**

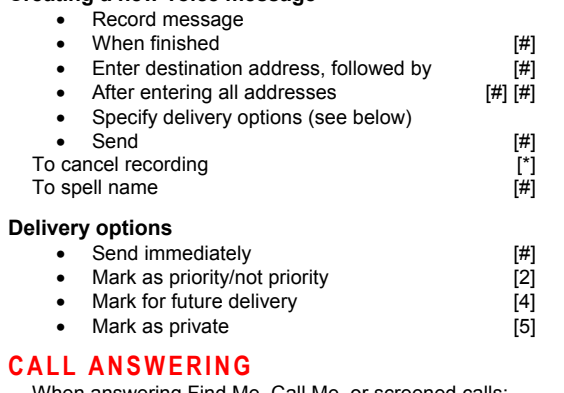

### **CALL ANSWERING**

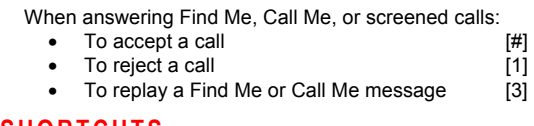

#### **SHORTCUTS** Bypass welcome greeting and the state of the state of the state of the state of the state of the state of the state of the state of the state of the state of the state of the state of the state of the state of the state of

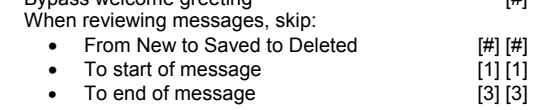

#### **GENERAL TIPS**

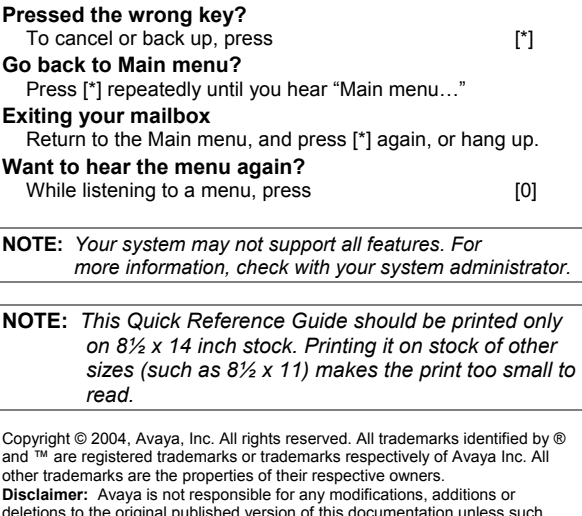

deletions to the original published version of this documentation unless such modifications, additions or deletions were performed by Avaya. Customer and/or end user agree to indemnify and hold harmless Avaya, Avaya's agents, servants and employees against all claims, lawsuits, demands and judgments arising out of, or in connection with, subsequent modifications, additions or deletions to this documentation to the extent made by the customer or end user. Printed in the U.S.A. 05/2004

 Document number: 11-300046 Issue 2

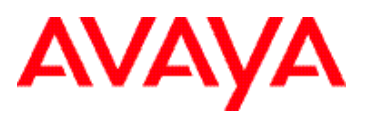

#### **AriaÆ Telephone User Interface for Avaya Modular Messaging**

# **QUICK REFERENCE GUIDE**

**11-300046 ISSUE 2, MAY 2004** 

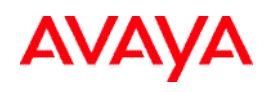

## **ABOUT THIS GUIDE**

Voice messaging gives you the ability to communicate effectively with one person or many from any touchtone telephone 24 hours a day. The faster you become familiar with Avaya Modular Messaging, the sooner you can put it to work for you.

This quick reference guide provides step-by-step instructions on how to perform important tasks when using the Modular Messaging system through the Aria® telephone user interface (TUI). For additional information, consult the Modular Messaging TUI guide.

*Note: Depending on the way your system is set up, some features in this guide may not be available.* 

#### **ENTERING THE SYSTEM**

**From your office extension:** 

- $\triangleright$  Call the system access number.
- ! Enter your password followed by [**#**].

From someone else's office extension or from outside your organization:

- $\geq$  Call the system access number.
- $\triangleright$  Do one of the following:
	- If the extension has an associated Modular Messaging mailbox, press [**\***] [**#**].
	- If the extension does not have an associated Modular Messaging mailbox, press [**#**].
- $\geq$  Enter your mailbox number.
- ! Enter your password followed by [**#**].

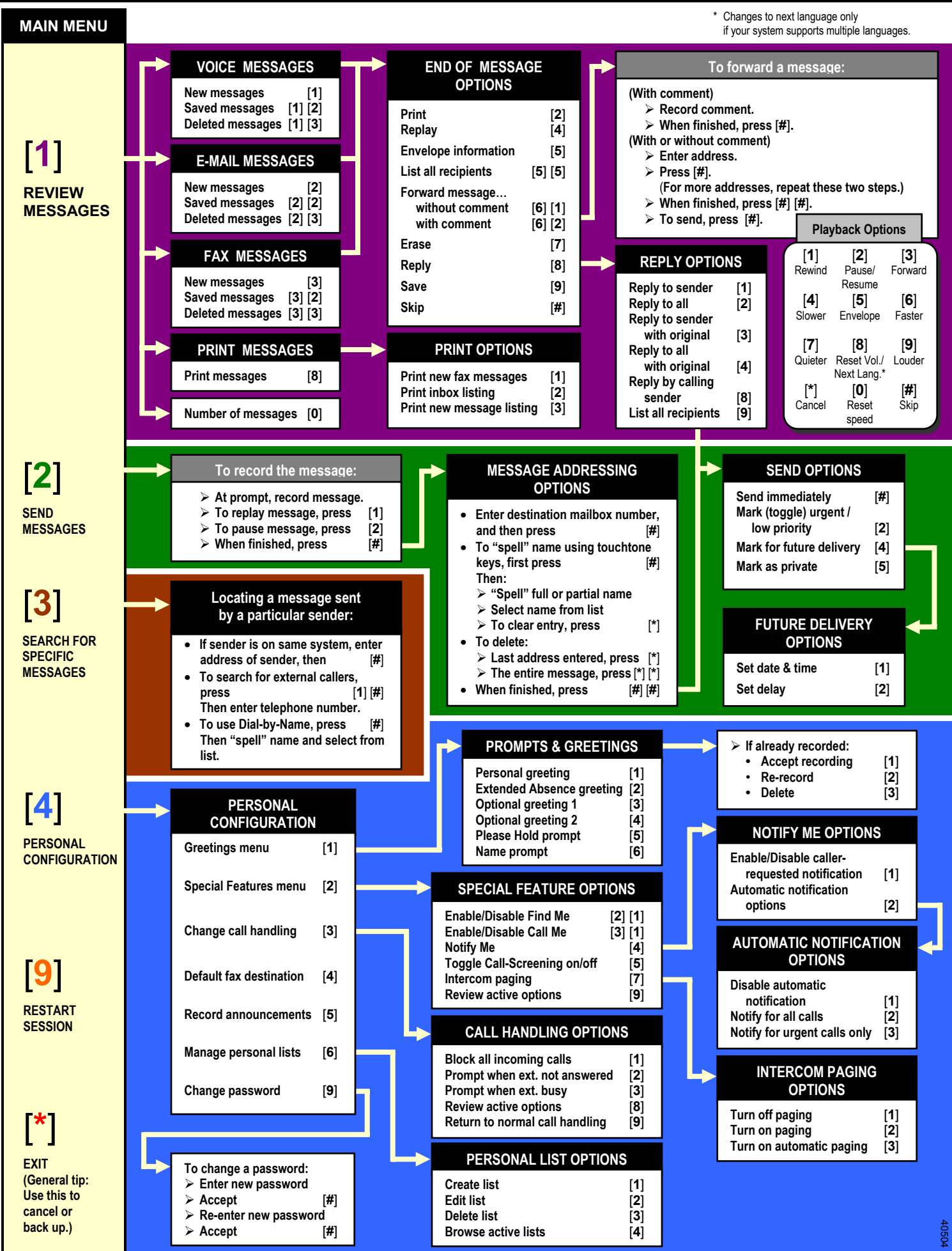